### Scilab

#### <span id="page-0-0"></span>Manjusha S. Joshi manjusha.joshi@gmail.com Bhaskaracharya Pratishthana, Research Institute in Mathematics, Pune, India

July 13, 2009

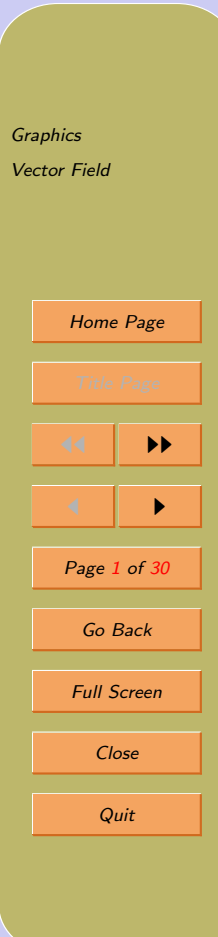

## <span id="page-1-0"></span>1. Graphics

Let us start with simple graphics command  $-$ - $t$ =- $%$ pi:0.1: $%$ pi;

```
-size(t)ans =1. 63.
```
 $-$ plot $(sin(t))$ 

t is a vector given. We check size of the vector with size command.

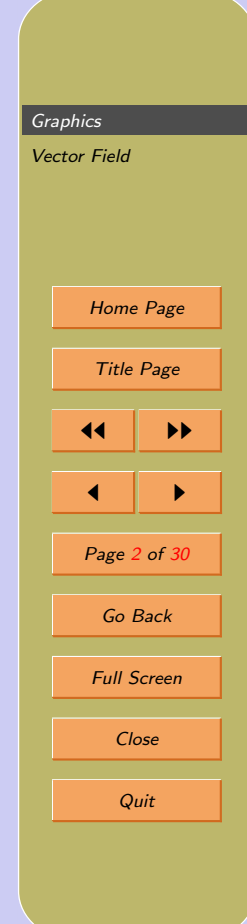

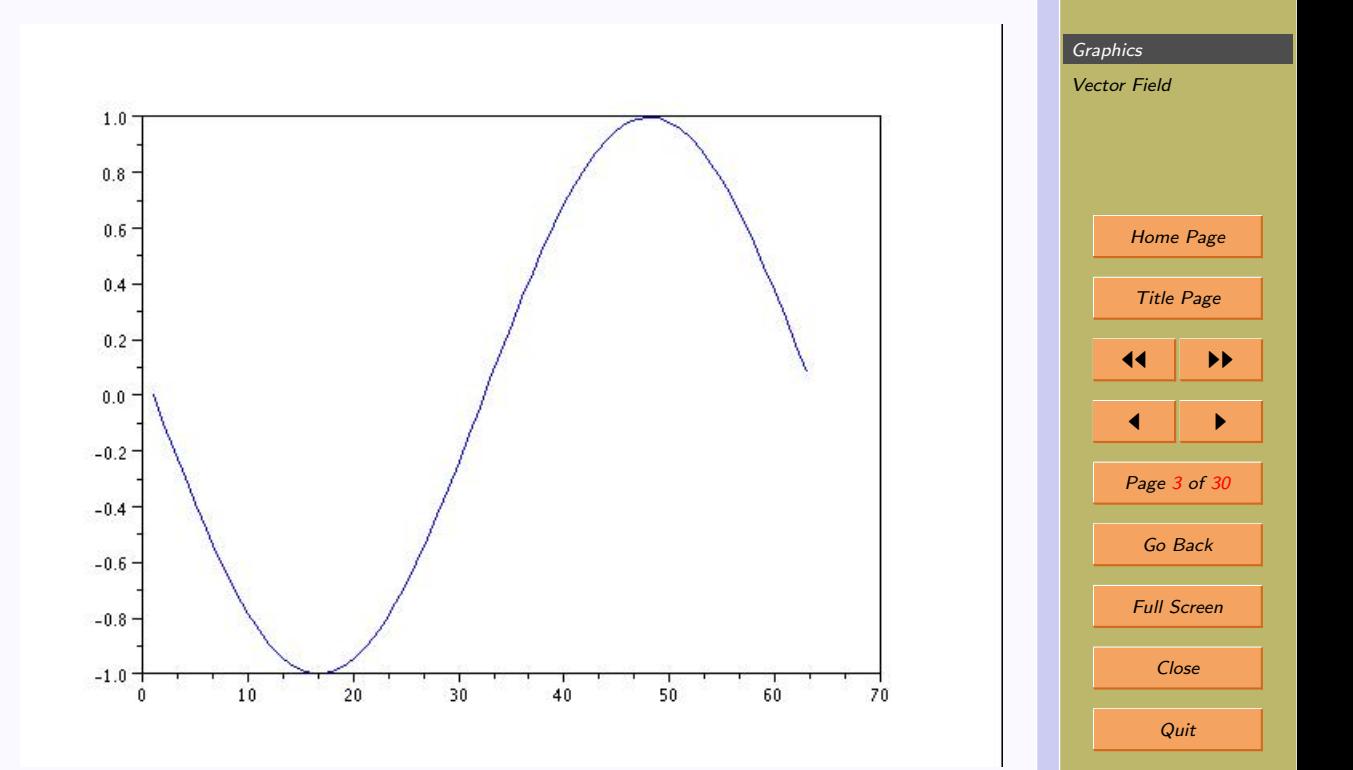

Try some known graphs:

- $\bullet$  cos $(x)$
- $\bullet x^2$
- $\exp(x)$

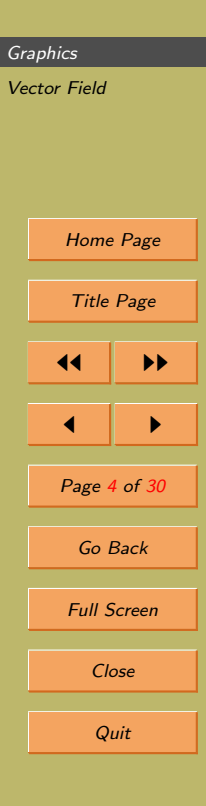

[Graphics](#page-1-0) [Vector Field](#page-9-0) [Home Page](#page-0-0) Title Page JJ II J I Page 5 of 30 Go Back Full Screen Close Quit

$$
y = 3x^2 + x\sin x
$$

```
--deff('[y]=f2(x)','y=3*x+x.*sin(x)')
--x=1: .5:100;--y=f2(x);
```
--plot(x,y)

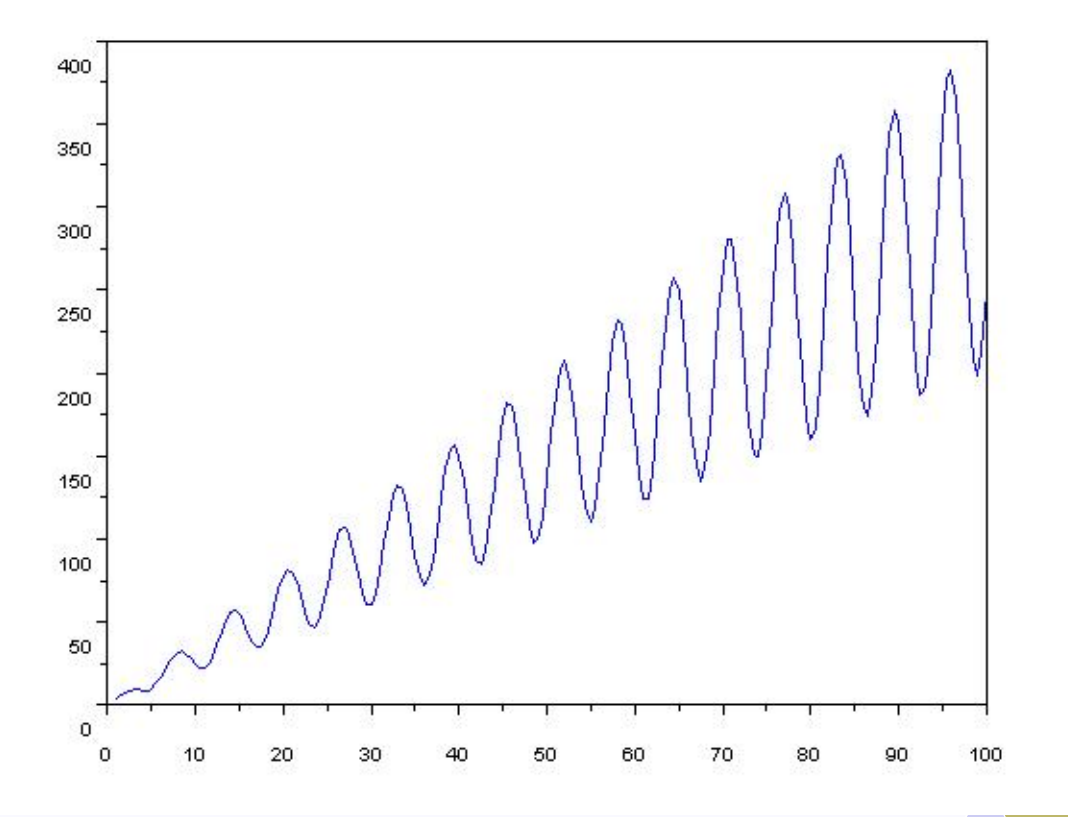

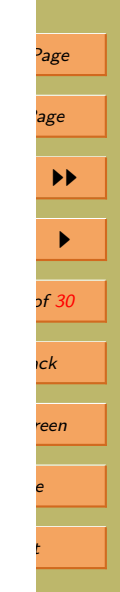

### Try with Help:

- $\bullet$  plot2d(x,y)
- fplot $2d(x,f)$
- subplot : Multiple graphs
- xgrid :
- xtitle :
- xclear : Clears one or more windows
- clf() : Clears the grpahic window
- xbasc: Clears graphic window and erase recorded graphics

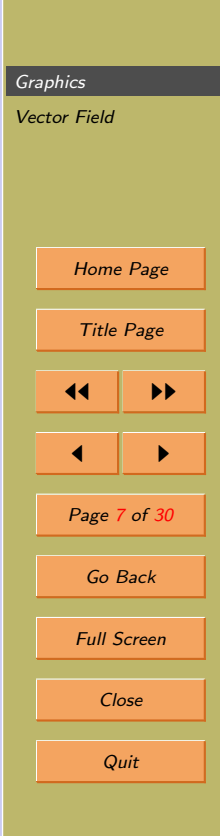

### Points to note

- Choice of good interval for the graph is imporatant.
- Smoothness of the graph changes with number of points cosdiered in the given interval. Always check size of the vector you are using for plotting.

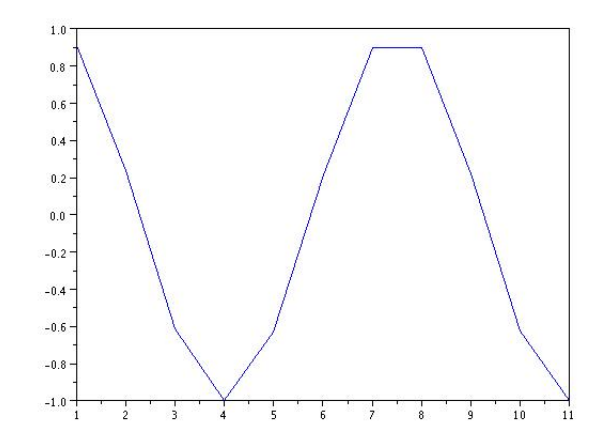

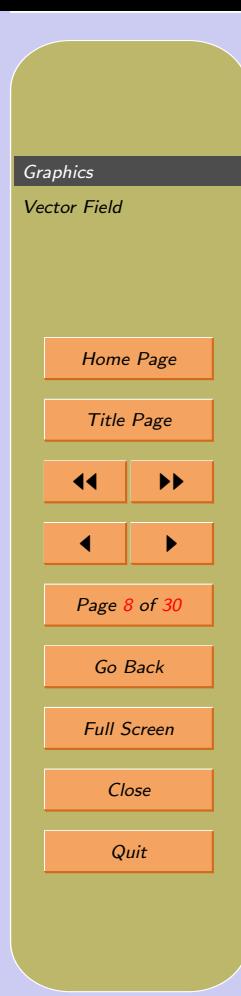

- Also check for zeros of the function and make sure that you want to include it in the interval or exclude it.
- Before drawing check what you have asked to draw.
- You will be happy to see the figure which you already thought.

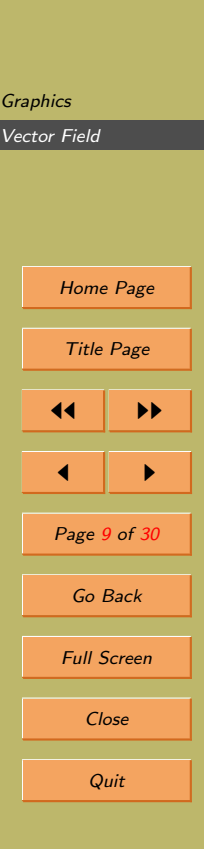

<span id="page-9-0"></span>2. Plotting functions of two variables

To obtain 3-D figure for the equation  $z = x^4 - y^4$ . Note that command **fplot3d** has arguments as  $x, y$ and the function f.  $-\text{deff}('z=f(x,y)', 'z=x^4-y^4')$ 

 $--x=-3:0.2:3$ ;  $y=x$ ;

```
--c1f(); fplot3d(x,y,f)
```
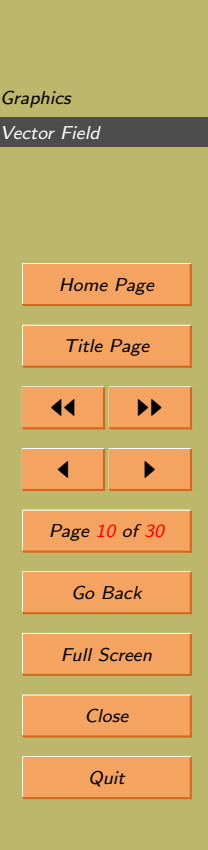

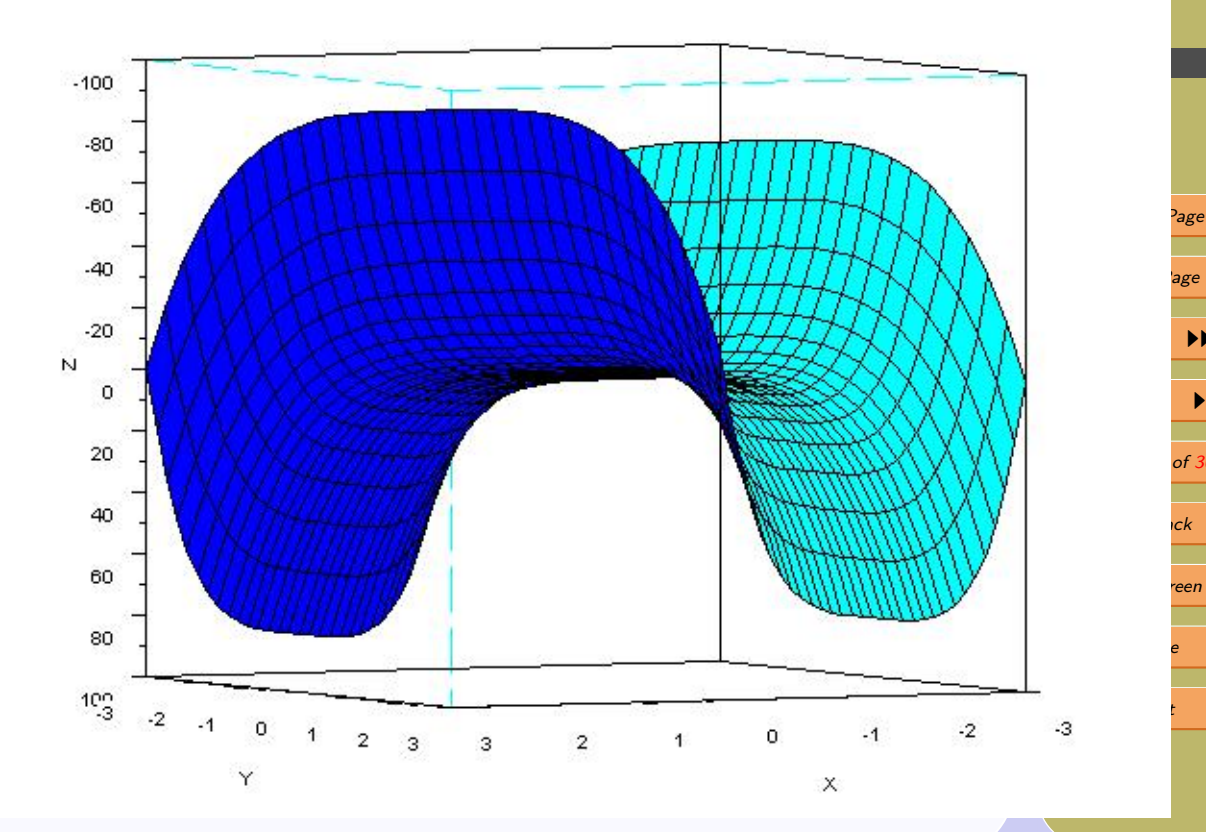

age  $\blacktriangleright\blacktriangleright$  $\blacktriangleright$ of 30

reen

```
-\text{deff}('z=f(x,y)', 'z=x^3-y^3')Warning :redefining function: f
```

```
--x=-3:0.2:3; y=x;
```

```
-clf(); fplot3d(x,y,f)
```
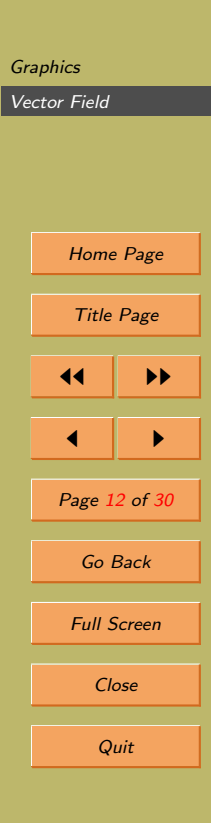

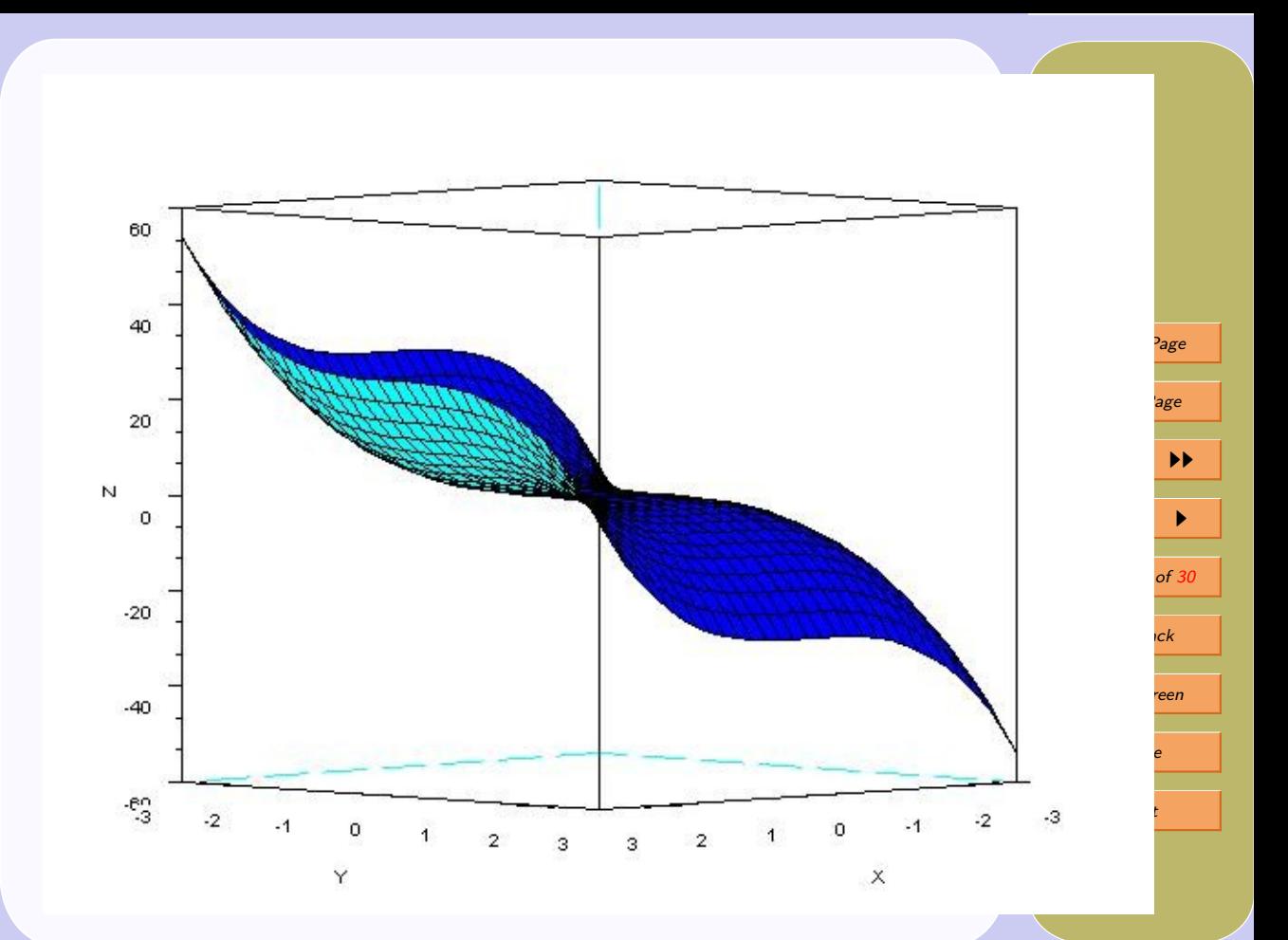

[Vector Field](#page-9-0) [Home Page](#page-0-0) Title Page JJ II J I Page 14 of 30 Go Back Full Screen Close Quit

G

$$
z = \sin(x^2) - y^2
$$

--deff('z=f(x,y)','z=sin(x^2)-y^2') Warning :redefining function: f

```
--x=-3:0.2:3; y=x;
```

```
-clf(); fplot3d(x,y,f)
```
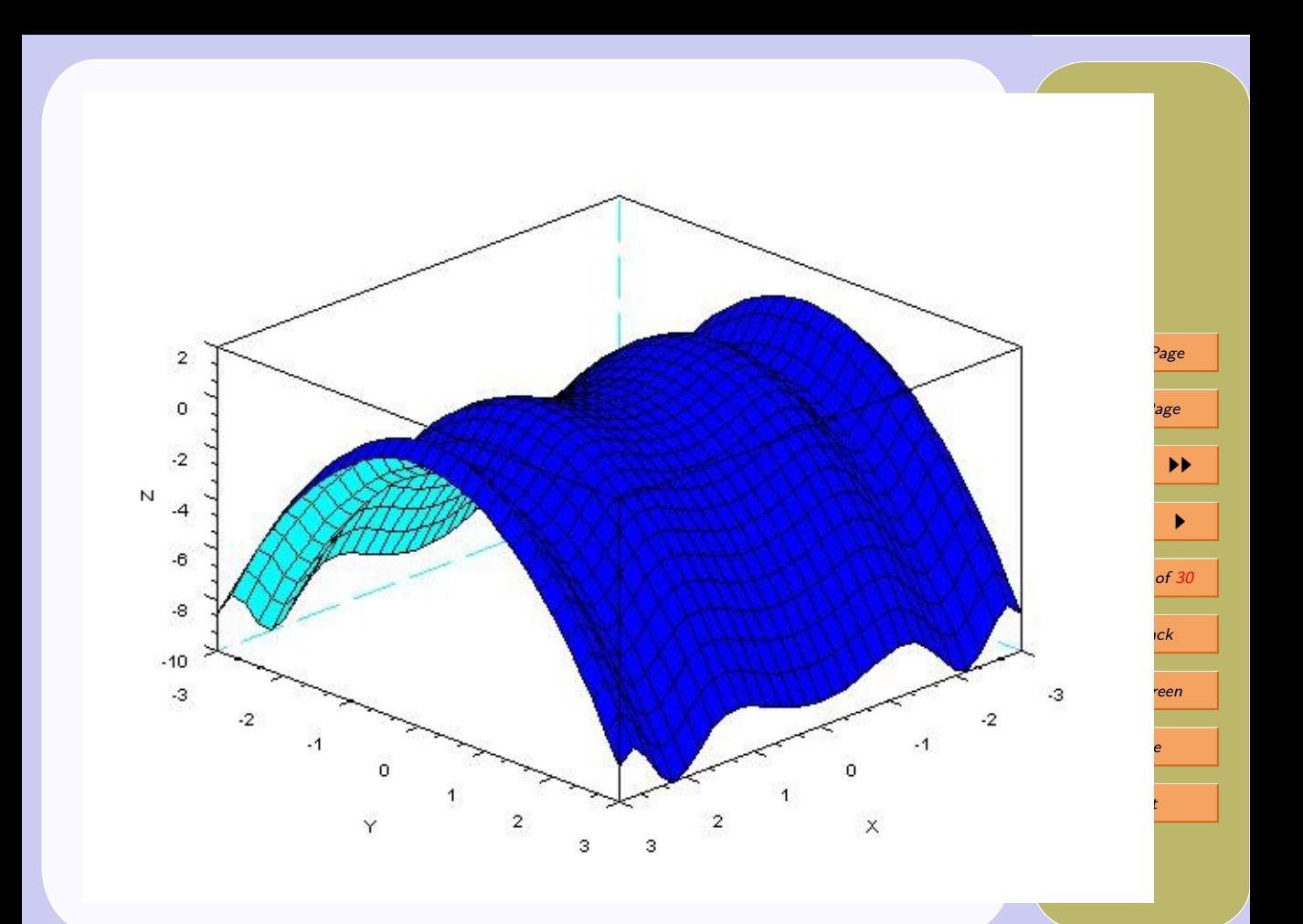

## 3. Graph Titles

We can label  $X$ -axis,  $Y$ -axis and assign title for the graph:

```
-\text{xlabel}('X');
```

```
--ylabel(' Y-axis');
```

```
--xtitle(' Graph of sin(x)');
-plot(sin(x))
```
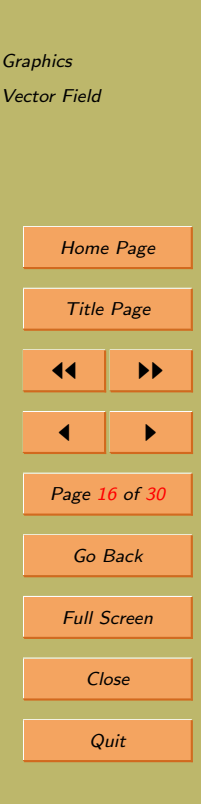

# 4. Multiple Graphs

We want to compare some graphs. With same set of points. In that case, we can have more than one graph at a time.

- $> x=-2:01:2$
- $> y=x.^3$
- $>$  z=x.  $\hat{5}$
- $> w = sin(x)$
- $> plot(x,y,x,z,x,w)$

Observe the ooccurrence of x for each of the function in the plot command.

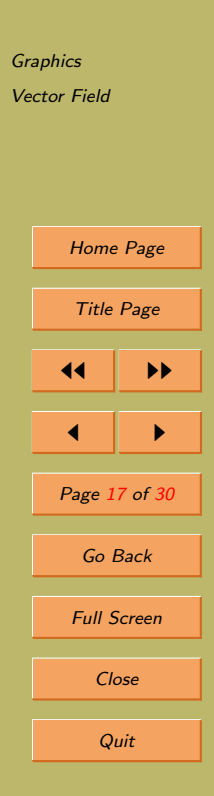

## 5. Identify Graphs

Though, there are different colours for each graph, since there are more than one graph in one graph window. We would like to know which graphs goes to which function.

for that 'legend' command can be used. > legend('x<sup> $\tilde{3}'$ </sup>,'x<sup> $\tilde{5}'$ </sup>,'sin(x)')

Will put colour marks with the function name.

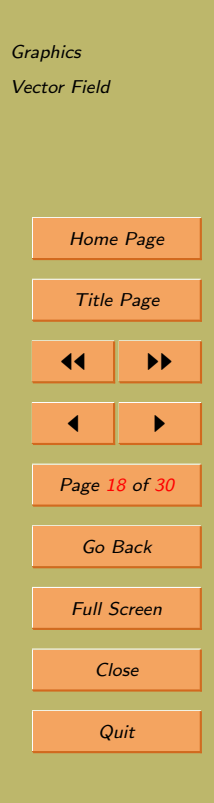

### 6. Vector Field

To plot vector field of

$$
F(x,y) = x\vec{i} + (x^2 + y^2)\vec{j}
$$

Note that coefficient function of  $\vec{i}$  is x. Coefficient function of  $\vec{j}$  is  $x^2 + y^2$ . To define these function use deff the Scilab keyword.

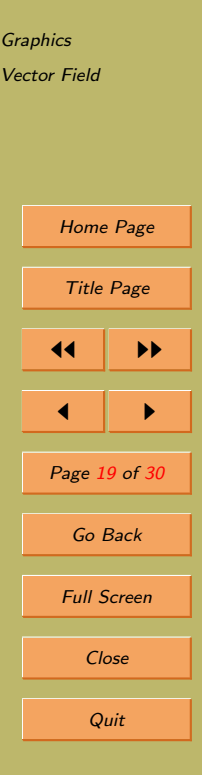

```
-- \text{deff}('[vx]=fx(x,y)', 'vx=x')
```

```
--- deff('[vy]=fy(x,y)','vy=x^2+y^2')
```
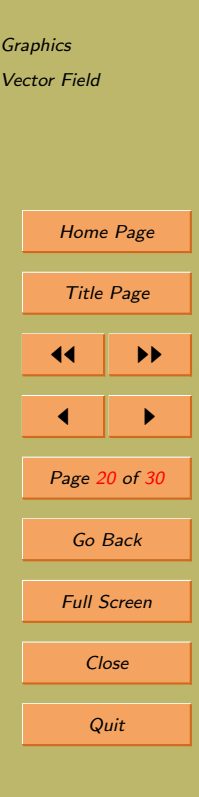

#### Define vector  $x$  and  $y$ . > x=linspace(-2,11,11);

> y=linspace(-2,11,11);

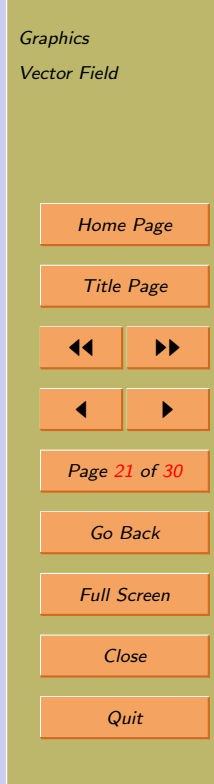

Evaulate  $fx$  and  $fy$  at values of x and y. For each of x there will be y. So there will be  $11 \times 11$ order pairs of  $(x, y)$ Evaluate  $(fx, fy)$  for all order pairs of x and y.  $vx=feval(x,y,fx);$ 

 $vy=fewal(x,y,fy);$ 

Now function  $vx$  calculated at each grid point  $(x, y)$ same with function *vy*.

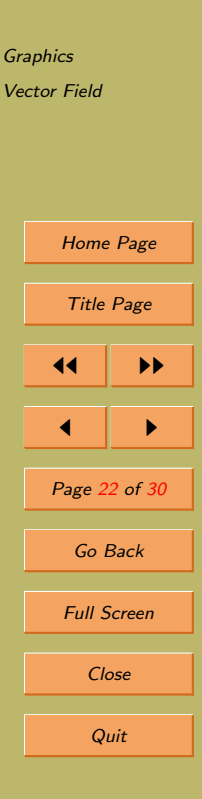

#### With the command champ actual plotting of vector field  $>$  champ  $(x,y,vx,vy)$

Plots grid points and then plots points calculated at those grid points for function  $vx$  and  $vy$ . champ joins it as a vector. Initial point of a vector is grid point and direction can be shown with the calculated point.

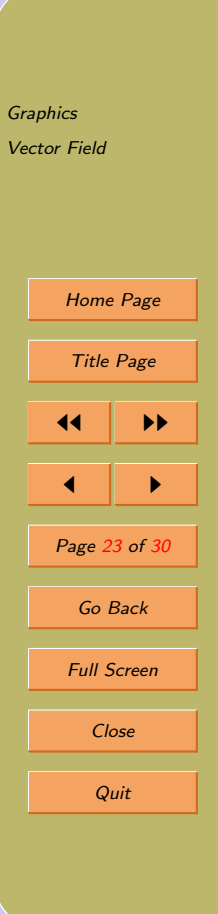

### 6.1. Full code

```
-\text{deff}('[vx] = f(x(x,y)'); 'vx=x')-deff('[vx]=fy(x,y)','vy=x^2+y^2')
--vx=feval(x,y,fx);
--vy=feval(x,y,fy);
--champ(x,y,vx,vy)
```
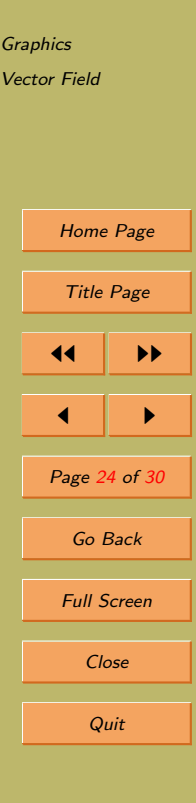

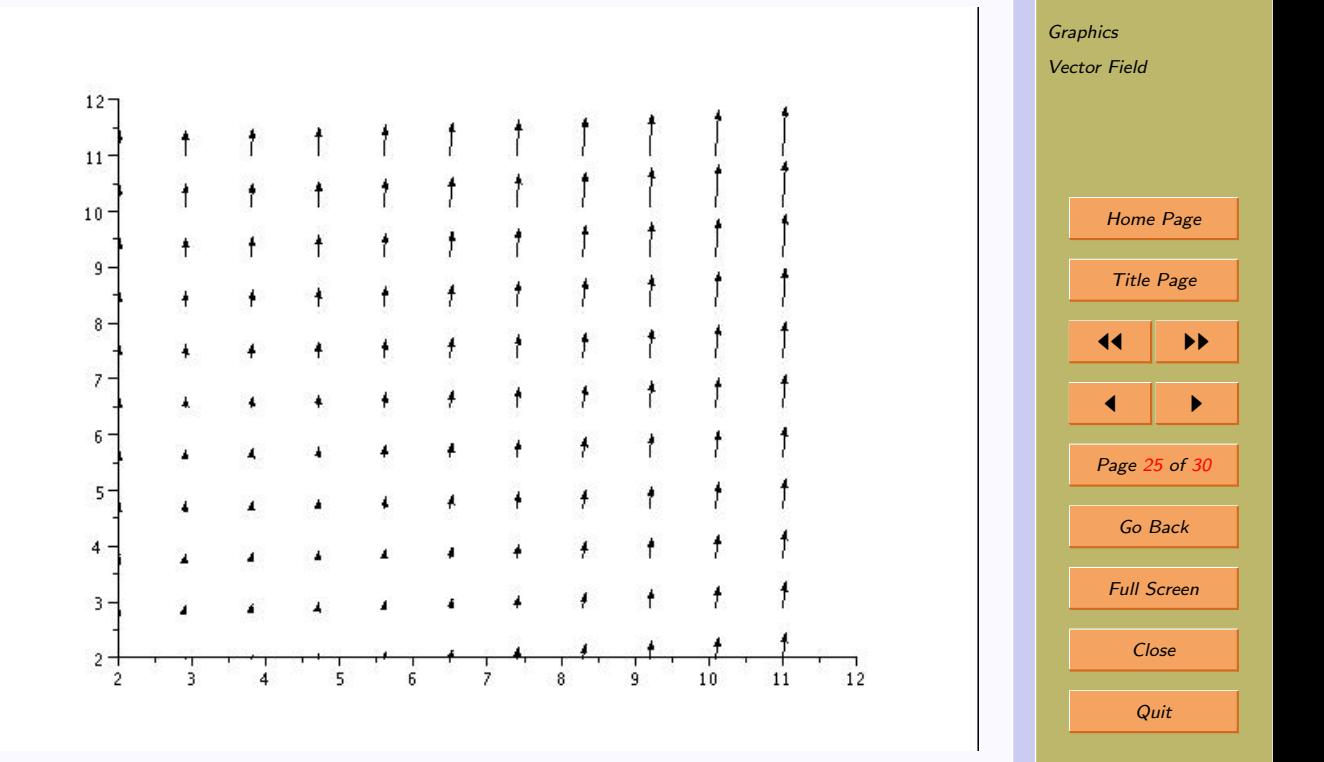

Try:

1.  $F(x,y) = y^2\vec{i} + (x/10)\vec{j}$  in the rectangle  $0 < x < 2, 1 < y < 2.$ 

2.  $F = \sin(xy)\vec{i} + (x - y)\vec{j}$  with  $0 < x < 2.5, 1 <$  $y < 2.5$ .

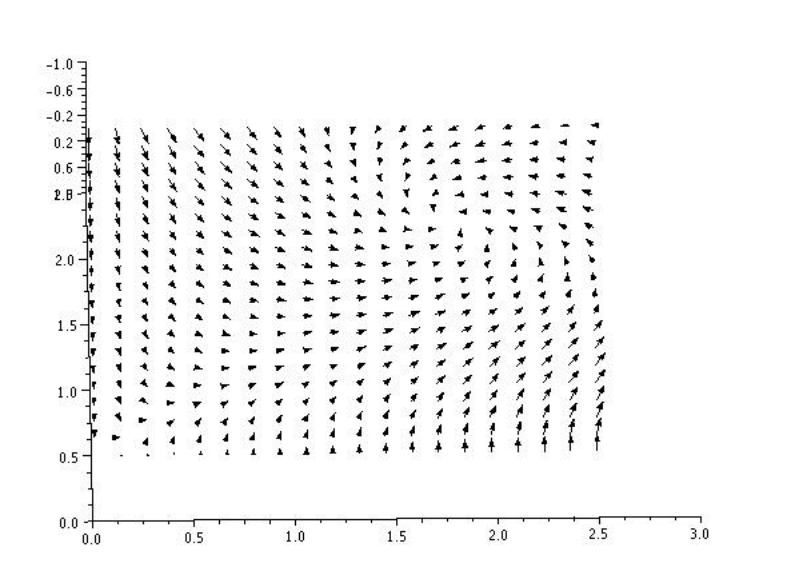

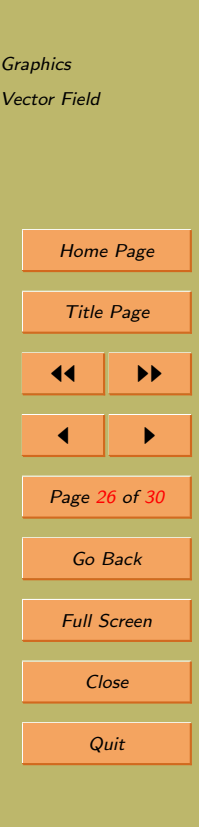

3.  $F(x, y) = xy\vec{i} + \cos(xy)\vec{j}.$ 

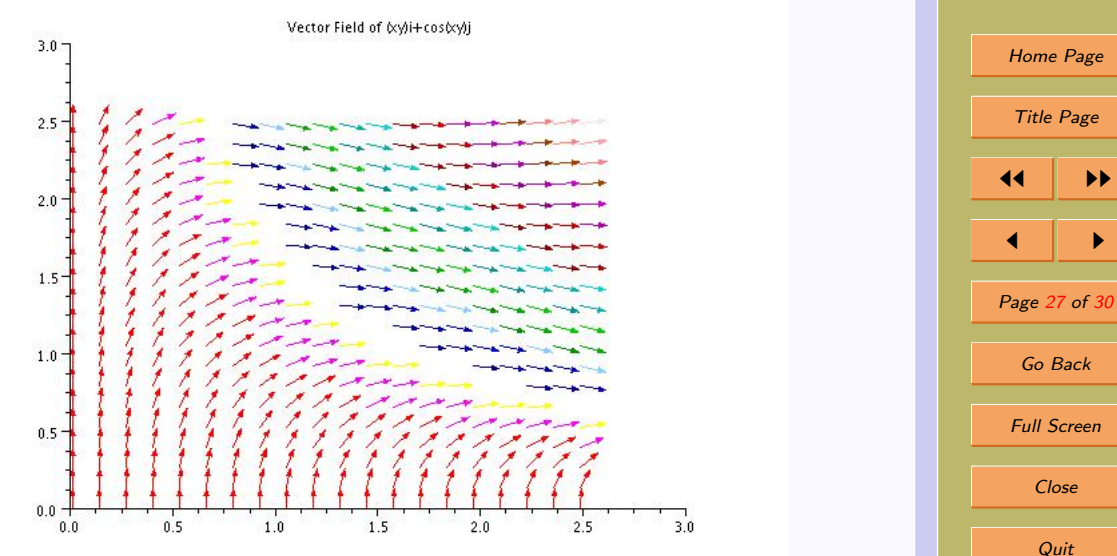

**[Graphics](#page-1-0)** [Vector Field](#page-9-0)

# 7. Use scilab figures in **LAT<sub>F</sub>X**

From graphics window of scilab, choose option form file menu 'export'.

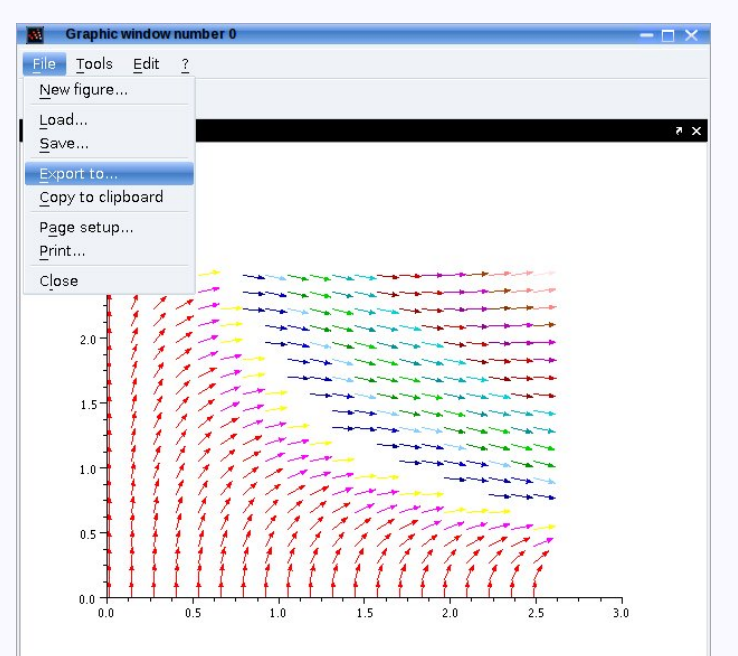

**[Graphics](#page-1-0)** [Vector Field](#page-9-0) [Home Page](#page-0-0) Title Page **JJ JJ**  $\blacksquare$ Page 28 of 30 Go Back Full Screen Close **Quit** 

#### In **FIFX** use commnad \includegraphics{filename.jpg}

Make sure the path of the figure file given correctly. Use pdflatex to convert T<sub>E</sub>X file to pdf. Make sure that you have include graphics package in the preamble(before  $\begin{bmatrix} \begin{array}{c} \text{begin} \text{degenerate} \end{array} \end{bmatrix}$  of your T<sub>E</sub>X file.

\usepackage{graphicx}

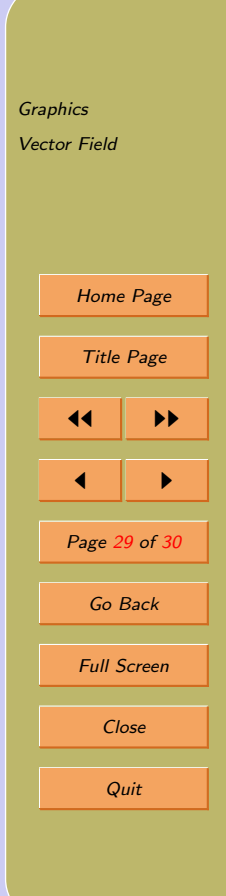

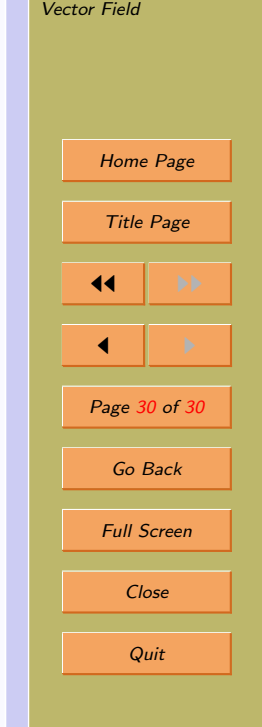

[Graphics](#page-1-0)

## Thanks!